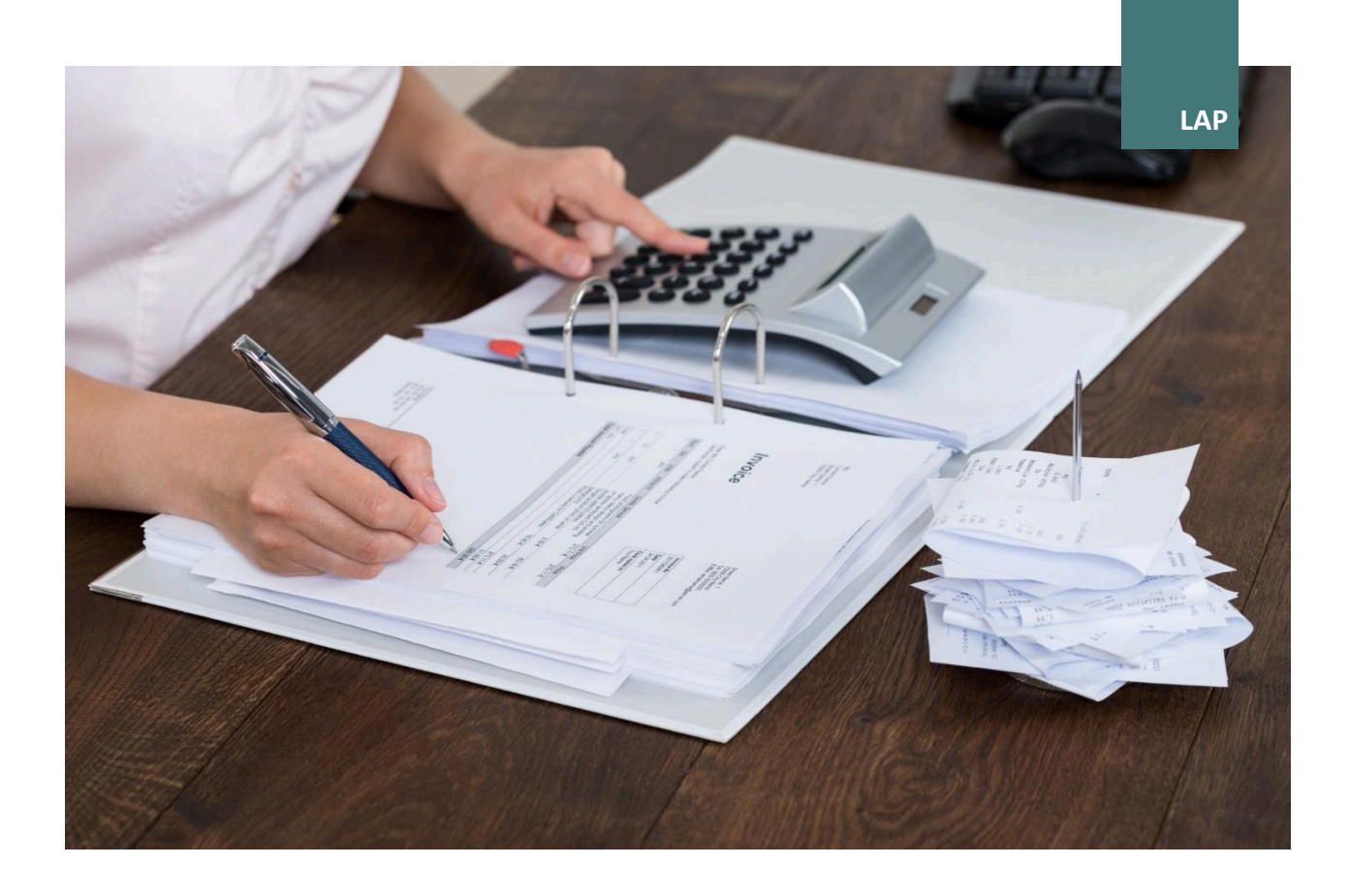

# VORBEREITUNGSLEHRGANG - A.O. LEHRABSCHLUSS BÜROKAUFFRAU/-**MANN**

**LEITFADEN ZUM KURS** 

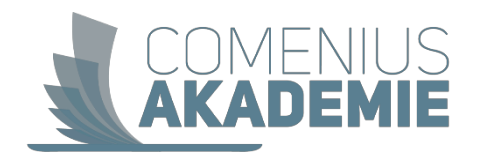

# Inhaltsverzeichnis

# Vorbereitungslehrgang - a.o. Lehrabschluss Bürokauffrau/-mann

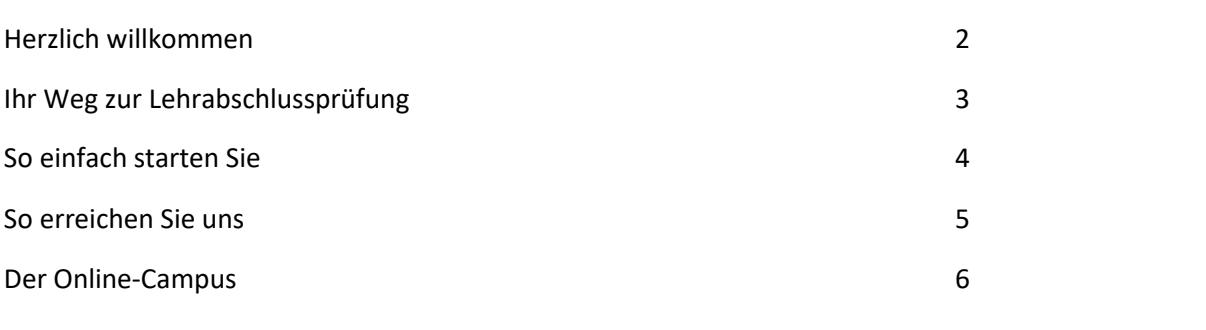

# **Lehrgangskonzeption**

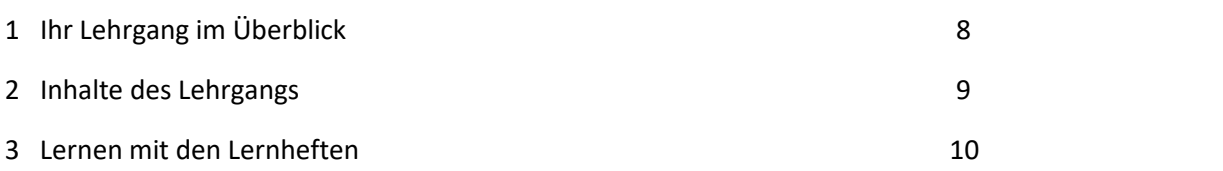

# Herzlich willkommen!

Liebe Teilnehmerin, lieber Teilnehmer,

über Ihr Interesse an unserem Fernlehrgang **Vorbereitungslehrgang – a.o. Lehrabschluss**  Bürokauffrau/-mann, freue ich mich sehr.

Sie haben Erfahrung im Büro, aber keinen Lehrabschluss? Mit diesem Vorbereitungslehrgang können Sie Ihren Lehrabschluss auf dem zweiten Bildungsweg in Fernlehre nachholen.

Eine qualifizierte Ausbildung stellt die Basis für gute Job-Chancen am Arbeitsmarkt dar, eröffnet aber auch die Möglichkeit sich weiter zu qualifizieren z.B. durch Absolvierung der Berufsreifeprüfung.

In diesem Lehrgang erwerben Sie die notwendigen Kenntnisse, um die Lehrabschlussprüfung zur Bürokauffrau/-mann zu absolvieren.

Der Lehrgang besteht aus kleinen Lerneinheiten mit vielen anschaulichen Beispielen und Übungen. Deshalb können Sie ihn flexibel in Ihr berufliches und privates Leben integrieren.

Die gesamte Lehrgangsdauer hindurch steht Ihnen unser Lernservice für alle organisatorischen Belange zur Seite.

Für Fragen rund um die Lehrgangsinhalte können Sie jederzeit Ihre Tutorin oder Ihren Tutor kontaktieren. So sind Sie rundum gut betreut!

Wir empfehlen Ihnen, die Möglichkeit eines unverbindlichen Beratungsgesprächs zu nutzen.

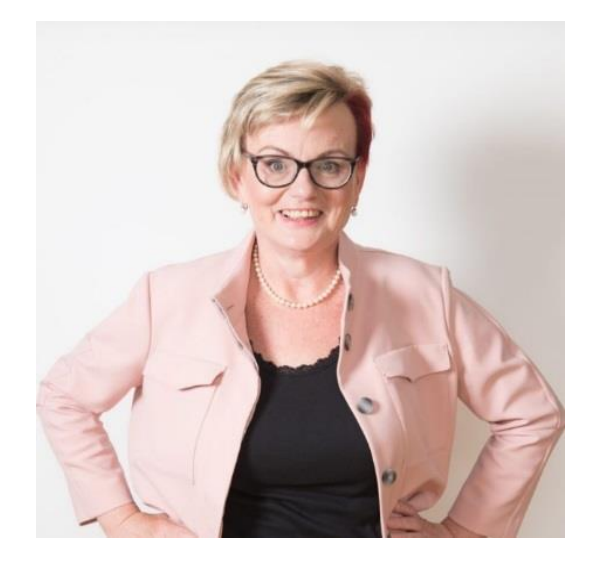

Ich wünsche Ihnen viel Freude am Fernlehrgang und schon jetzt viel Erfolg!

Raistine Breweich Lel

Mag<sup>a</sup>. Christine Ehrenreich-Exel Head of Knowledge Management

# Ihr Weg zur Lehrabschlussprüfung

Der Vorbereitungslehrgang bereitet Sie gezielt auf die Lehrabschlussprüfung der kaufmännisch administrativen Lehrberufe, speziell Bürokauffrau/-mann vor.

Sie erarbeiten kompakt die Inhalte der theoretischen und praktischen Lehrabschlussprüfung. Sie erhalten die Möglichkeit in vielen Übungsbeispielen den Stoff zu erarbeiten und zu sichern. Die Beispiele sind im Schwierigkeitsgrad dabei so abgestimmt, dass sie dem Niveau der tatsächlichen Prüfung entsprechen.

#### **Ihr Weg zum Lehrabschluss**

#### **Theoretische Prüfung:**

Diese muss bei der a.o. Lehrabschlussprüfung oder bei einem negativen Berufsschulabschluss abgelegt werden

- ✓ Kaufm‰nnisches Rechnen
- $\checkmark$  Rechnungswesen und Buchführung
- ✓ Wirtschaftskunde
- ✓ Betriebsorganisation und Verwaltung (BKO)

Schriftliche Prüfung im Umgang von max. 215 Minuten

#### **Praktische Prüfung:**

Die praktische Prüfung wird landläufig als "die" Lehrabschlussprüfung verstanden. Sie umfasst die Gebiete:

- ✓ BKO
- Geschäftsfall
- Fachgespräch

Sie besteht aus einem schriftlichen und mündlichen Teil:

Schriftlicher Teil: max. 165 Minuten Mündlicher Teil: im Regelfall 10 bis 15 Minuten pro Fachgebiet

### **Dieser Lehrgang bereitet Sie gezielt**  auf die Lehrabschlussprüfung **vor**

Die Inhalte finden Sie in gedruckter Form, aber auch in einem Methodenmix auf dem Online Campus.

Sie haben im Rahmen dieses Lehrganges auch die Möglichkeit, Prüfungssimulationen, die den schriftlichen Teilen der Prüfung entsprechen, online zu absolvieren. So werden Sie mit der Prüfungssituation bereits im Vorfeld bestens vertraut.

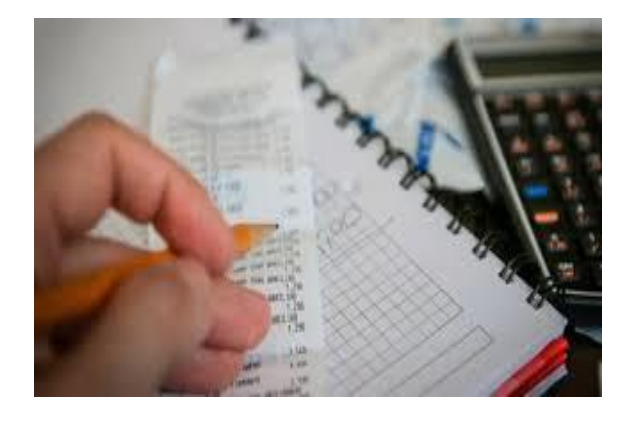

# So einfach starten Sie

Schritt für Schritt möchten wir Sie nun auf dem Weg durch Ihren Lehrgang begleiten. Die Fertigstellung der ersten Einsendeaufgabe bestätigt Ihren gelungenen Lehrgangsstart und ist daher von ganz besonderer Bedeutung. Auf den kommenden Seiten werden wir Sie systematisch zu diesem ersten entscheidenden Meilenstein führen.

### **Ihr erstes Lernheft**

Im Abschnitt "Lehrgangskonzeption" finden Sie eine Liste Ihrer Lernunterlagen in der empfohlenen Reihenfolge der Bearbeitung. Blättern Sie Ihr erstes Lehrbuch in Ruhe durch und verschaffen Sie sich zunächst einen allgemeinen Überblick. In der Einleitung bekommen Sie wichtige Hinweise zur Bearbeitung.

Am Online-Campus finden Sie in die jeweilige **Einsendeaufgabe**, die Sie, nachdem Sie das jeweilige Lernmodul vollständig durchgearbeitet haben, bearbeiten und zur Korrektur hochladen.

> **Ihre Lernhefte gibt es auch zum Download im Online-Campus,**  z.B. als Lektüre für unterwegs

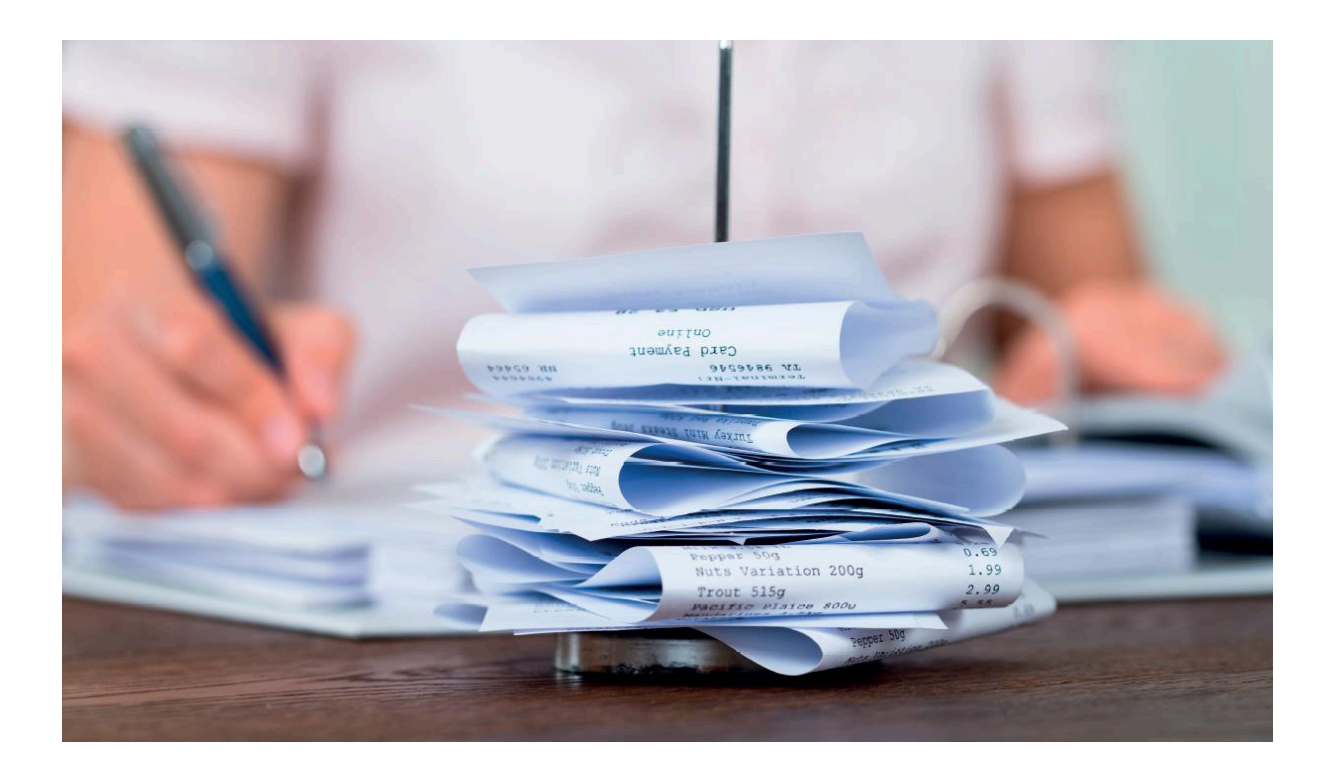

Bei der Lektüre der Lernunterlagen gelangen Sie nach einigen Abschnitten zu Übungsaufgaben oder Aufgaben zur Selbstüberprüfung. Nutzen Sie diese als Möglichkeit, Ihr Wissen zu testen und Gelerntes zu festigen. Vergleichen Sie dafür Ihre eigenen Lösungen mit den entsprechenden Lösungshinweisen in den Lernunterlagen bzw. im Online Campus.

#### **Ihr persˆnlicher Lernstil**

Das Lernen im Fernunterricht unterscheidet sich deutlich von dem, was Sie aus dem Pr‰senzunterricht – zum Beispiel Ihrer Schulzeit – kennen; so lassen sich beispielsweise Lernzeiten und Lernpensum flexibel Ihrem Lebensalltag anpassen. Mit der Zeit entwickeln Sie so Ihren eigenen Lernstil – individuell und genau zu Ihnen passend.

> **Die Lernhilfen am Online-Campus unterst¸tzen Sie bei Ihren Fragen zu Zeitmanagement und Lerntechniken**

# **Ansprechpartner für alle organisatorischen Fragen**

Von A wie Adressänderung bis Z wie Zwischenzeugnis – unser KundInnenservice

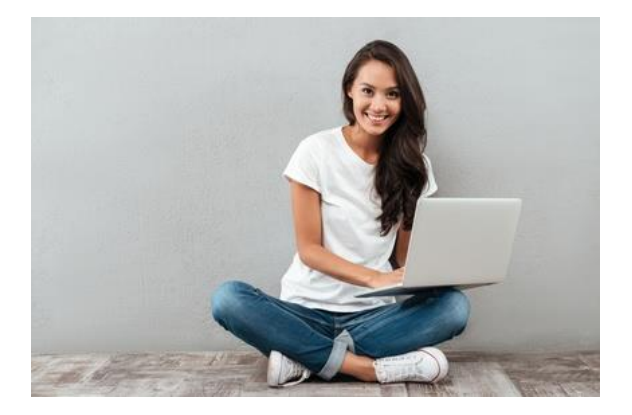

kümmert sich um alles Organisatorische in Ihrem Lehrgang.

### **Kontakt**

#### **+43 664 6464088**

**[office@comeniusakademie.at](mailto:office@comeniusakademie.at)**

### **Ansprechpartner für alle fachlichen Fragen**

Für Fragen rund um die Lehrgangsinhalte können Sie jederzeit Ihre Tutorin oder Ihren Tutor kontaktieren.

Ihr Lehrgang wird betreut von: **Mag<sup>a</sup> . Birgit Ressl** 

Sie steht für Fragen im Chat während der Sprechstunde oder über die Nachrichtenfunktion im Online-Campus zur Verfügung.

### **Lernhilfen - multimedial und live**

Wir stehen Ihnen beim Fernlernen mit Rat und Tat zur Seite.

Von Lerntipps bis hin zu einer telefonischen Lernberatung – zu jedem Zeitpunkt im Lehrgang können Sie vielfältige Lernhilfen in Anspruch nehmen. Mit ihnen erhalten Sie viele Tipps zum Zeitmanagement im Fernstudium sowie Anregungen zu erprobten Lerntechniken.

**Lerntipps finden Sie unter "Wissenswertes rund ums Lernen" am Online-Campus**  oder im Lehrheft "Lernen lernen"

# Der Online-Campus

#### **Wie komme ich zum Online-Campus?**

‹ber die Adresse https://learn.comeniusakademie.at oder über den Link auf der Homepage comeniusakademie.at.

#### **Wie logge ich mich ein?**

Mit dem Benutzeraccount (Anmeldename und Passwort) den Sie per Mail bei Lehrgangsbeginn erhalten haben.

Bitte überprüfen Sie Ihren Posteingang inkl. Spamordner!

#### **Passwort vergessen?**

Sie können ein neues Kennwort beim Login unter "Kennwort vergessen" per Mail anfordern.

#### **Wie finde ich meinen Lehrgang?**

Sie werden mit Ihrer Anmeldung automatisch in den gebuchten Lehrgang eingeschrieben. Haben Sie mehrere Kurse belegt, sind alle Kure für Sie sichtbar.

#### **Gibt es eine Kursübersicht?**

Wenn Sie eingeloggt sind, finden Sie eine Übersicht Ihrer Kurse, in die Sie sich eingeschrieben haben, mit direkten Links unter dem Block "Navigation" -> "Meine Kurse".

#### **Wie kann ich Kursunterlagen herunterladen?**

Im jeweiligen Lernmodul sind die Materialien (meist als PDF-Datei) verfügbar. Klicken Sie auf die Datei, öffnet sie sich oder sie wird direkt heruntergeladen.

#### **Warum erhalte ich keine E-Mails?**

Die Nachrichten aus dem Online-Campus gehen an Ihre angegebene E-Mail-Adresse. Überprüfen Sie, ob Sie eine Weiterleitung eingerichtet haben, ob Ihr Postfach voll ist oder ob die Mails eventuell im Spam-Ordner landen.

#### **Wie kann ich mein Profil anpassen?**

Gehen Sie auf **"Startseite"**. Hier finden Sie unter **"Einstellungen" -> "Mein Profil bearbeiten"**. Hier können Sie Ihre persönlichen Angaben erweitern. Schön wäre es auch, wenn Sie ein Profilbild hochladen würden.

#### **Wie erstelle ich meine Einsendeaufgaben?**

Im Lernmodul, das Sie bearbeitet haben, finden Sie eine Vorlage zur Erstellung Ihrer Einsendeaufgabe. Laden das Dokument herunter und bearbeiten Sie das Dokument indem Sie die Fragen zur Einsendeaufgabe beantworten. Speichern Sie diese auf Ihrem Rechner.

#### **Wie lade ich meine Einsendeaufgaben hoch?**

Bei jedem Lernmodul finden Sie eine Einsendeaufgabe. Hier laden Sie Ihre bearbeitete Datei hoch.

#### **Wer hilft mit bei technischen Problemen?**

Tutorials am Online-Campus stehen Ihnen als Online-Hilfe zur Verfügung.

Sollte Sie darüber hinaus Fragen haben, wenden Sie sich a[n office@comeniusakademie.at.](office@comeniusakademie.at.)

### **Ihre Lern-Community freut sich auf Sie**

Wir laden Sie ein, sich einer großen Gemeinschaft anzuschließen, in der alle das gleiche Ziel verfolgen wie Sie: den erfolgreichen Abschluss ihrer Weiterbildung! Sie haben

die Möglichkeit Informationen aus den Foren zum jeweiligen Lernmodul zu erhalten und sich mit Mitlernenden.

**Sie die Mˆglichkeit Informationen aus den Foren zum jeweiligen Lernmodul zu erhalten** 

### **Den Online-Campus gibt es auch mobil**

Die Darstellung ist speziell auf die kleinen Screens von Smartphones angepasst, so dass Sie das Wichtigste ganz bequem auf einen Blick erfassen können – die ideale Lösung für unterwegs!

#### **Sie bewerten unseren Service**

Im Rahmen unseres Qualitätsmanagement-Systems stellen wir im Online-Campus einen Fragebogen für Sie bereit, den Sie am Ende des Lehrganges beantworten können. Zielsetzung ist, die Qualität der Lernmaterialien und unserer p‰dagogischen Dienstleistungen weiter zu verbessern

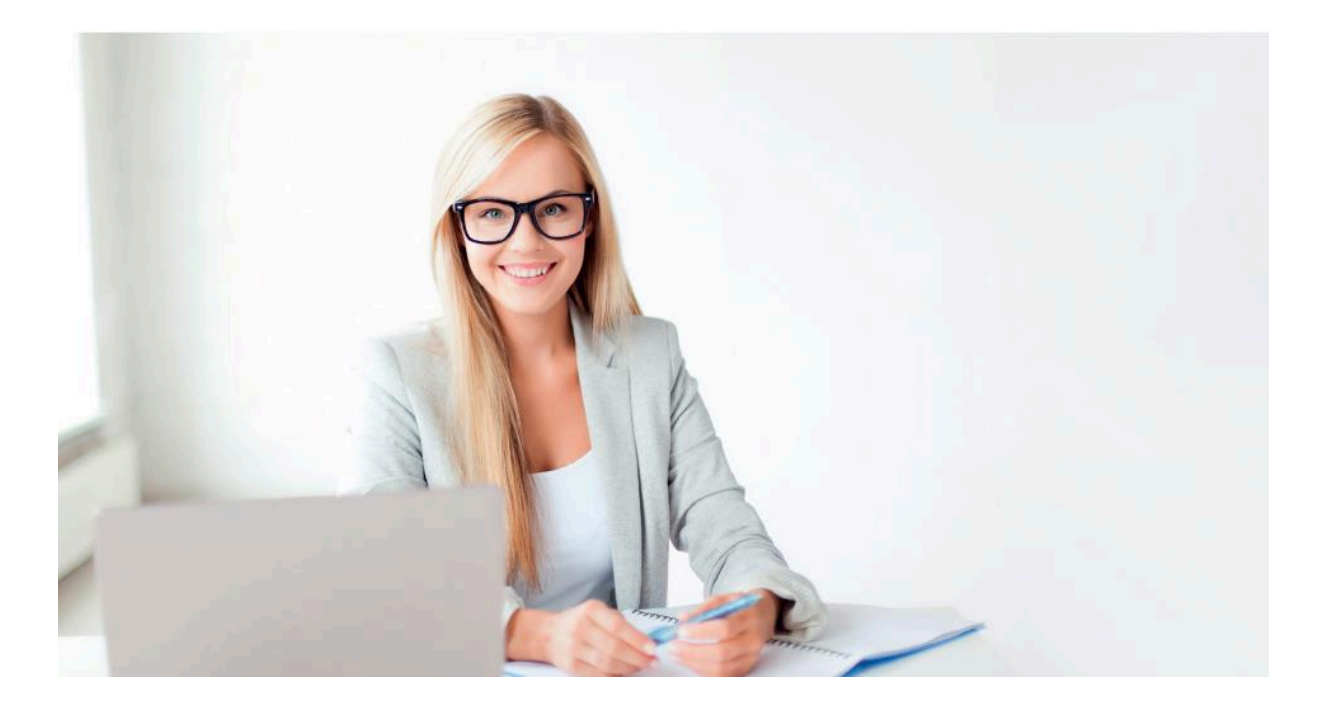

# Lehrgangskonzeption

# **1** Ihr Fernlehrgang im Überblick

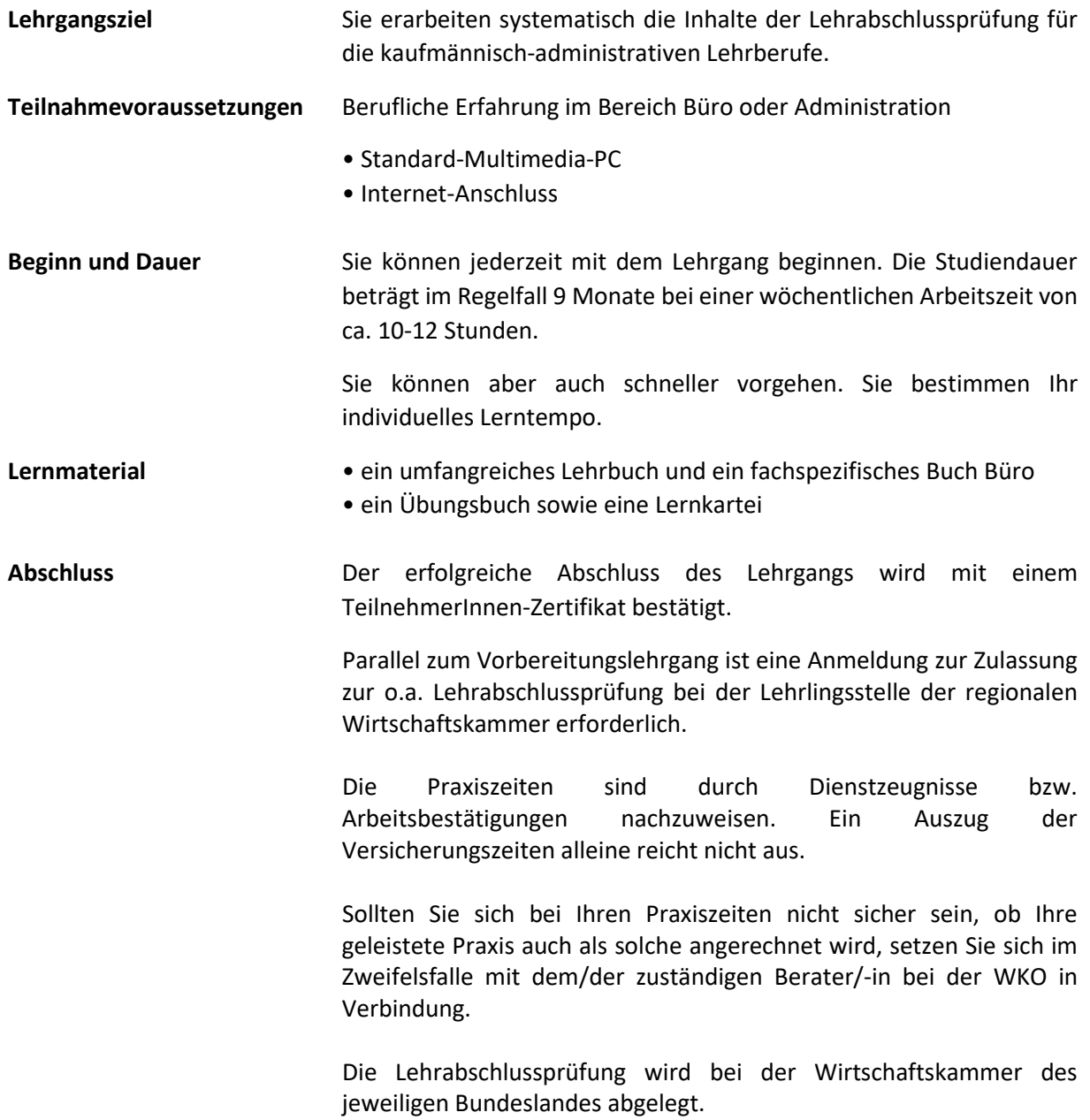

#### $\overline{2}$ **Inhalte des Lehrgangs**

Sie können sich auf folgende Lerninhalte freuen:

#### Lehrbuch:

Wirtschaftskunde: Grundbegriffe der Wirtschaft - Volkswirtschaftslehre – Allgemeine Betriebswirtschaftslehre - Das Unternehmen und die Rechtsformen der Unternehmen - Der Kaufvertrag

kaufmännisches Rechnen: Einführung - Maßeinheiten - Schlussrechnung -Prozentrechnung - Verteilungsrechnung - Zinsrechnung - Kalkulation im Handel -Kostenrechnung im Produktionsbetrieb

Buchhaltung: Einführung - Das Grundsystem der doppelten Buchhaltung - Die Bilanz - Die Gewinn- und Verlustrechnung - Die Umsatzsteuer - Besonderheiten beim Einund Verkauf - Rabatt - Skonto - Besondere Buchungen im Geldverkehr mit Banken -Kassabuch - Belegverbuchung

Schriftverkehr: Einführung – Kaufvertrag Anfrage, Angebot, Bestellung, Auftragsbestätigung, Lieferschein, Rechnung – Problemfälle bei der Erfüllung des Kaufvertrages Lieferverzug, Zahlungsverzug Mahnung

Übungsbuch: Übungsbeispiele kaufmännisches Rechnung, Buchhaltung, Wirtschaftskunde

#### Lehrbuch: Fachinhalte zur Prüfungsvorbereitung Bürokauffrau/-mann Themenbereich Korrespondenz für den Bürokaufmann/die Bürokauffrau - Verfassen von Inseraten - Checklisten - Einladungsschreiben - Newsletter (wird schriftlich geprüft)

für die mündliche Prüfung: Büroorganisation (Arbeiten im Büro) für den Bürokaufmann/die Bürokauffrau -Ablauforganisation von Unternehmen - Ablageorganisation - Datensicherung und Datensicherheit - moderne Büromaschinen und EDV - Office-Software im Büro -Ergonomie - Büroorganisation

#### Prüfungsvorbereitung

#### Geschäftsfälle:

Die Geschäftsfälle umfassen sogenannte Postkorbaufgaben. Sie werden dabei in die Rolle eines Sachbearbeiters in einem Unternehmen versetzt und müssen aufgrund vorhandener Unterlagen (E-Mails, Rechnungen, Lieferscheine, Angebote etc.) verschiedenste Aufgaben lösen wie z. B. Angebote vergleichen, Mahnungen verfassen, Mängelrügen schreiben usw.

Wir empfehlen Ihnen, die Lernhefte in dieser Reihenfolge zu bearbeiten. So stellen Sie sicher, dass Sie den optimalen Lernfortschritt erreichen.

# **3 Lernen mit den Lernunterlagen**

Der Lehrgang enthält insgesamt 3 Lehr- und Übungsbücher sowie umfangreiches Material am Online-Campus. Dieses Material hilft Ihnen, sich das, was Sie gelesen haben, einzuprägen.

Laden Sie Ihre Einsendeaufgaben bitte über den Online-Campus hoch. Eine Anleitung dazu finden Sie direkt bei Ihrem Kurs am Online-Campus.

Senden Sie uns bitte nur vollständige Lösungen. Es gibt prinzipiell keine vorgegebenen Termine für die Einreichung Ihrer Arbeiten. Sie sollten in Ihrer Planung nur darauf achten, dass die Aufgaben innerhalb Ihrer vereinbarten Kurslaufzeit eingereicht werden und auch eine Benotung noch in dieser Zeit mˆglich ist.

Wir empfehlen Ihnen aber, die Einsendeaufgaben nach Durcharbeiten des Lernmaterials zeitnah zu bearbeiten. Eine Rückmeldung wird Ihnen Ihre weitere Lernzeit erleichtern und Sie motivieren, Ihre Fertigkeiten gezielt zu vervollkommnen.

Bitte senden Sie nicht mehrere Einsendeaufgaben gleichzeitig ein, denn Lernmodule bauen in der Regel aufeinander auf. Deshalb ist es sinnvoll, erst die Rückmeldung Ihrer Tutorin bzw. Ihres Tutors zu einer Arbeit abzuwarten, bevor Sie die nächste einsenden.

> **Interessante Inputs zum Thema Lernen**  finden Sie in unserem Lernheft "Lernen lernen".

Wir freuen uns auf Ihre Einsendungen und wünschen Ihnen schon jetzt viel Erfolg!